## **MAHJONG**

Busca parejas de fichas y elimínalas hasta que no quede ninguna.

## **INSTALACIÓN**

Descarga el juego del siguiente enlace de mobiliread.com:

http://www.mobileread.com/forums/attachment.php?attachmentid=20030&d=12 30499112

Descomprime el ZIP a la raíz de una tarjeta SD

Insértala en el lector, pulsa 0 y se ejecutará el juego.

## **INSTRUCCIONES**

Para seleccionar las fichas, sitúate en la fila que desees pulsando el los botones numéricos y muévete de ficha a ficha horizontalmente mediante los botones de avance/retroceso de página. Pulsa ENTER para la selección.

Cuando se seleccionan dos fichas iguales, desaparecen mostrando las fichas que tenían debajo. El objetivo del juego es conseguir que desaparezcan todas.

Para cambiar el diseño selecciona BILD en el Menú y con el pase de página busca el diseño a jugar.

Pulsa EASY?! para reiniciar con menos/mas fichas.

NEW reinicia el diseño actual

QUIT vuelve al interfaz del PRS-505

El botón SIZE deshace el último movimiento

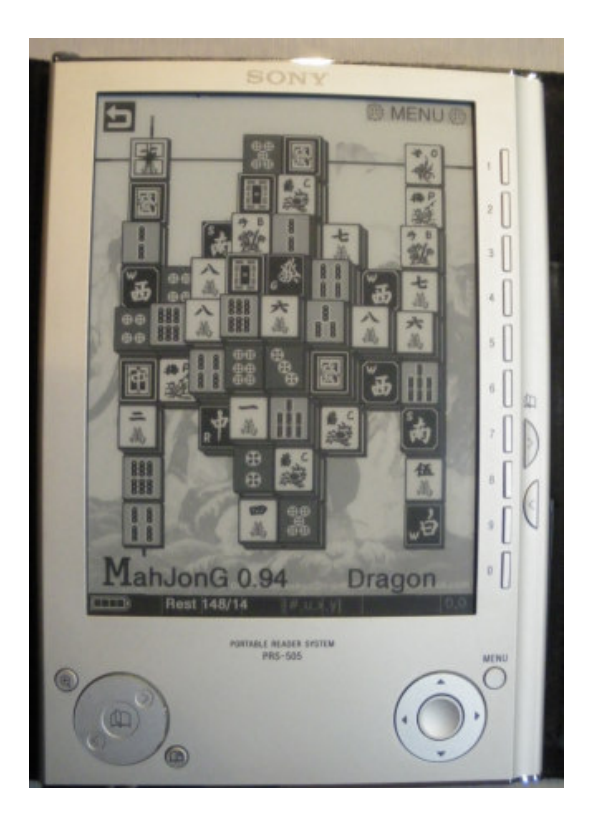